## 配置使用IPSec的第2層隧道協定(L2TP) Ī

### 目錄

[簡介](#page-0-0) [必要條件](#page-0-1) [需求](#page-0-2) [採用元件](#page-0-3) [慣例](#page-0-4) [設定](#page-1-0) [網路圖表](#page-1-1) [組態](#page-1-2) [驗證](#page-5-0) [疑難排解](#page-7-0) [疑難排解指令](#page-7-1) [相關資訊](#page-7-2)

# <span id="page-0-0"></span>簡介

第2層通道通訊協定(例如L2TP)不為其所通道流量的加密機制。相反,它們依靠其他安全協定 (如IPSec)來加密其資料。使用此示例配置為撥入使用者使用IPSec加密L2TP流量。

在L2TP訪問集中器(LAC)和L2TP網路伺服器(LNS)之間建立L2TP隧道。在這些裝置之間還建立了 IPSec隧道,並且所有L2TP隧道流量都使用IPSec進行加密。

## <span id="page-0-1"></span>必要條件

### <span id="page-0-2"></span>需求

本文檔需要對IPSec協定有基本的瞭解。要瞭解有關IPSec的詳細資訊,請參閱[IP安全\(IPSec\)加密](//www.cisco.com/warp/customer/105/IPSECpart1.html) [簡介](//www.cisco.com/warp/customer/105/IPSECpart1.html)。

#### <span id="page-0-3"></span>採用元件

本文件中的資訊是以下列軟體和硬體版本為依據.

- Cisco IOS®軟體版本12.2(24a)
- Cisco 2500系列路由器

本文中的資訊是根據特定實驗室環境內的裝置所建立。文中使用到的所有裝置皆從已清除(預設 )的組態來啟動。如果您在即時網路中工作,請確保在使用任何命令之前瞭解其潛在影響。

<span id="page-0-4"></span>慣例

如需文件慣例的詳細資訊,請參閱[思科技術提示慣例](//www.cisco.com/en/US/tech/tk801/tk36/technologies_tech_note09186a0080121ac5.shtml)。

### <span id="page-1-0"></span>設定

本節提供用於設定本文件中所述功能的資訊。

**注意:**要查詢有關本文檔中使用的命令的其他資訊,請使用<mark>[命令查詢工具](//tools.cisco.com/Support/CLILookup/cltSearchAction.do)(僅限註</mark>冊客戶)。

#### <span id="page-1-1"></span>網路圖表

本檔案會使用下圖中所示的網路設定。撥號使用者通過模擬電話系統發起與LAC的PPP會話。在使 用者通過身份驗證後,LAC發起到LNS的L2TP隧道。通道端點LAC和LNS會在通道建立之前相互進 行驗證。建立通道後,系統會為撥號使用者建立L2TP作業階段。為了加密LAC和LNS之間的所有 L2TP流量,L2TP流量被定義為IPSec的相關流量(要加密的流量)。

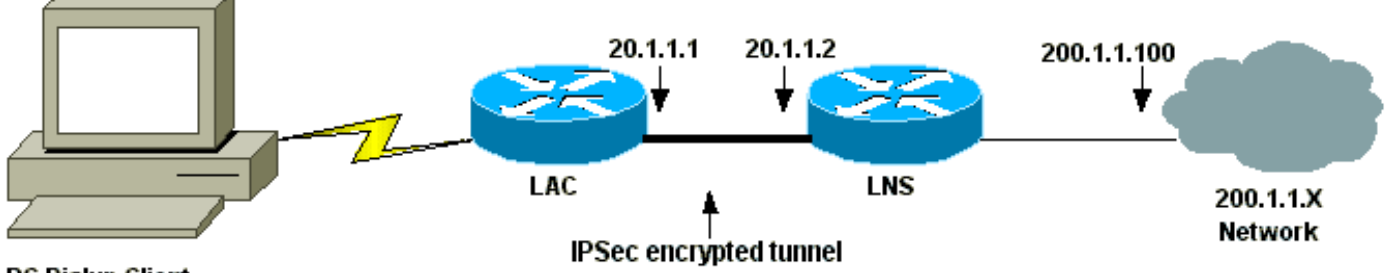

**PC Dialup Client** 

#### <span id="page-1-2"></span>組態

本檔案會使用這些設定。

- LAC配置
- LNS配置

#### LAC配置

```
Current configuration:
!
version 12.2
service timestamps debug datetime msec localtime show-
timezone
service timestamps log datetime msec localtime show-
timezone
service password-encryption
!
hostname LAC
!
enable password 7 094F471A1A0A
!
!--- Usernames and passwords are used !--- for L2TP
tunnel authentication. username LAC password 7
0107130A550E0A1F205F5D
username LNS password 7 001006080A5E07160E325F
!--- Username and password used for authenticating !---
the dial up user. username dialupuser password 7
14131B0A00142B3837
```

```
ip subnet-zero
!
!--- Enable VDPN. vpdn enable
vpdn search-order domain
!
!--- Configure vpdn group 1 to request dialin to the
LNS, !--- define L2TP as the protocol, and initiate a
tunnel to the LNS 20.1.1.2. !--- If the user belongs to
the domain cisco.com, !--- use the local name LAC as the
tunnel name.
vpdn-group 1
 request-dialin
  protocol l2tp
  domain cisco.com
 initiate-to ip 20.1.1.2
  local name LAC
!
!--- Create Internet Key Exchange (IKE) policy 1, !---
which is given highest priority if there are additional
!--- IKE policies. Specify the policy using pre-shared
key !--- for authentication, Diffie-Hellman group 2,
lifetime !--- and peer address. crypto isakmp policy 1
authentication pre-share
group 2
lifetime 3600
crypto isakmp key cisco address 20.1.1.2
!
!--- Create an IPSec transform set named "testtrans" !--
- with the DES for ESP with transport mode. !--- Note:
AH is not used.
crypto ipsec transform-set testtrans esp-des
!
!--- Create crypto map l2tpmap (assigned to Serial 0),
using IKE for !--- Security Associations with map-number
10 !--- and using "testrans" transform-set as a
template. !--- Set the peer and specify access list 101,
which is used !--- to determine which traffic (L2TP) is
to be protected by IPSec. crypto map l2tpmap 10 ipsec-
isakmp
set peer 20.1.1.2
set transform-set testtrans
match address 101
!
interface Ethernet0
ip address 10.31.1.6 255.255.255.0
no ip directed-broadcast
!
interface Serial0
ip address 20.1.1.1 255.255.255.252
no ip directed-broadcast
no ip route-cache
no ip mroute-cache
no fair-queue
!--- Assign crypto map l2tpmap to the interface. crypto
map l2tpmap
!
interface Async1
ip unnumbered Ethernet0
no ip directed-broadcast
encapsulation ppp
no ip route-cache
```

```
no ip mroute-cache
async mode dedicated
peer default ip address pool my_pool
ppp authentication chap
!
!--- Create an IP Pool named "my_pool" and !--- specify
the IP range. ip local pool my_pool 10.31.1.100
10.31.1.110
ip classless
ip route 0.0.0.0 0.0.0.0 Serial0
!--- Specify L2TP traffic as interesting to use with
IPSec. access-list 101 permit udp host 20.1.1.1 eq 1701
host 20.1.1.2 eq 1701
!
line con 0
exec-timeout 0 0
transport input none
line 1
autoselect during-login
autoselect ppp
modem InOut
transport input all
speed 38400
flowcontrol hardware
line aux 0
line vty 0 4
password
LNS配置
Current configuration:
!
version 12.2
service timestamps debug datetime msec localtime show-
timezone
service timestamps log datetime msec localtime show-
timezone
service password-encryption
!
hostname LNS
!
enable password 7 0822455D0A16
!--- Usernames and passwords are used for !--- L2TP
tunnel authentication. username LAC password 7
0107130A550E0A1F205F5D
username LNS password 7 120D10191C0E00142B3837
!--- Username and password used to authenticate !--- the
dial up user. username dialupuser@cisco.com password 7
104A0018090713181F
!
ip subnet-zero
!
!--- Enable VDPN. vpdn enable
!
!--- Configure VPDN group 1 to accept !--- an open
tunnel request from LAC, !--- define L2TP as the
protocol, and identify virtual-template 1 !--- to use
for cloning virtual access interfaces. vpdn-group 1
 accept-dialin
  protocol l2tp
```
 **virtual-template 1 terminate-from hostname LAC local name LNS** ! *!--- Create IKE policy 1, which is !--- given the highest priority if there are additional IKE policies. !--- Specify the policy using the pre-shared key for authentication, !--- Diffie-Hellman group 2, lifetime and peer address.* **crypto isakmp policy 1 authentication pre-share group 2 lifetime 3600 crypto isakmp key cisco address 20.1.1.1** ! ! *!--- Create an IPSec transform set named "testtrans" !-- - using DES for ESP with transport mode. !---* **Note:** AH is not used. **crypto ipsec transform-set testtrans esp-des** ! *!--- Create crypto map l2tpmap !--- (assigned to Serial 0), using IKE for !--- Security Associations with mapnumber 10 !--- and using "testrans" transform-set as a template. !--- Set the peer and specify access list 101, which is used !--- to determine which traffic (L2TP) is to be protected by IPSec.* **crypto map l2tpmap 10 ipsecisakmp set peer 20.1.1.1 set transform-set testtrans match address 101** ! interface Ethernet0 ip address 200.1.1.100 255.255.255.0 no ip directed-broadcast no keepalive ! *!--- Create a virtual-template interface !--- used for "cloning" !--- virtual-access interfaces using address pool "mypool" !--- with Challenge Authentication Protocol (CHAP) authentication.* interface Virtual-Template1 ip unnumbered Ethernet0 no ip directedbroadcast no ip route-cache **peer default ip address pool mypool** ppp authentication chap ! interface Serial0 ip address 20.1.1.2 255.255.255.252 no ip directed-broadcast no ip route-cache no ip mroute-cache no fair-queue clockrate 1300000 *!--- Assign crypto map l2tpmap to the interface.* **crypto map l2tpmap** ! *!--- Create an IP Pool named "mypool" and !--- specify the IP range.* **ip local pool mypool 200.1.1.1 200.1.1.10** ip classless !

*!--- Specify L2TP traffic as interesting to use with IPSec.* **access-list 101 permit udp host 20.1.1.2 eq 1701**

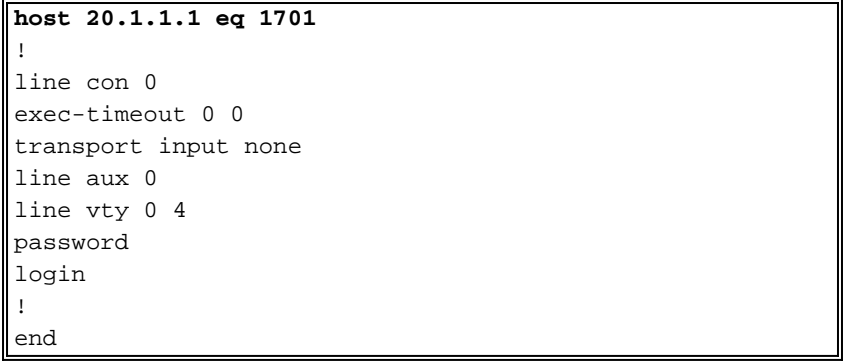

<span id="page-5-0"></span>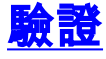

本節提供的資訊可用於確認您的組態是否正常運作。

[輸出直譯器工具](https://www.cisco.com/cgi-bin/Support/OutputInterpreter/home.pl)(僅供[註冊客](//tools.cisco.com/RPF/register/register.do)戶使用)支援某些show命令,此工具可讓您檢視[show](https://www.cisco.com/cgi-bin/Support/OutputInterpreter/home.pl)命令輸出的分析。

使用這些show命令驗證設定。

LAC#**show crypto ipsec sa**

• [show crypto isakmp sa](//www.cisco.com/en/US/docs/ios/12_3/security/command/reference/sec_r1g.html#wp1074075) — 顯示對等體上的所有當前IKE安全關聯(SA)。

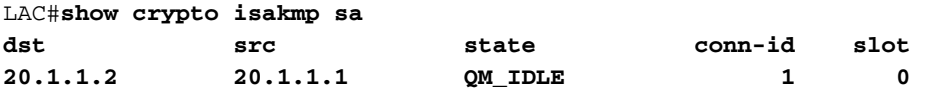

LAC#

• [show crypto ipsec sa](//www.cisco.com/en/US/docs/ios/12_3/security/command/reference/sec_r1g.html#wp1073444) — 顯示當前SA使用的設定。

```
interface: Serial0
     Crypto map tag: l2tpmap, local addr. 20.1.1.1
    local ident (addr/mask/prot/port): (20.1.1.1/255.255.255.255/0/0)
    remote ident (addr/mask/prot/port): (20.1.1.2/255.255.255.255/0/0)
    current_peer: 20.1.1.2
     PERMIT, flags={transport_parent,}
     #pkts encaps: 0, #pkts encrypt: 0, #pkts digest 0
     #pkts decaps: 0, #pkts decrypt: 0, #pkts verify 0
     #pkts compressed: 0, #pkts decompressed: 0
     #pkts not compressed: 0, #pkts compr. failed: 0, #pkts decompress failed: 0
     #send errors 0, #recv errors 0
      local crypto endpt.: 20.1.1.1, remote crypto endpt.: 20.1.1.2
      path mtu 1500, ip mtu 1500, ip mtu interface Serial0
      current outbound spi: 0
      inbound esp sas:
      inbound ah sas:
      inbound pcp sas:
      outbound esp sas:
      outbound ah sas:
```

```
 local ident (addr/mask/prot/port): (20.1.1.1/255.255.255.255/17/1701)
    remote ident (addr/mask/prot/port): (20.1.1.2/255.255.255.255/17/1701)
   current peer: 20.1.1.2
      PERMIT, flags={origin_is_acl,reassembly_needed,parent_is_transport,}
     #pkts encaps: 1803, #pkts encrypt: 1803, #pkts digest 0
     #pkts decaps: 1762, #pkts decrypt: 1762, #pkts verify 0
     #pkts compressed: 0, #pkts decompressed: 0
     #pkts not compressed: 0, #pkts compr. failed: 0, #pkts decompress failed: 0
     #send errors 5, #recv errors 0
     local crypto endpt.: 20.1.1.1, remote crypto endpt.: 20.1.1.2
     path mtu 1500, ip mtu 1500, ip mtu interface Serial0
      current outbound spi: 43BE425B
      inbound esp sas:
      spi: 0xCB5483AD(3411313581)
         transform: esp-des ,
        in use settings ={Tunnel, } slot: 0, conn id: 2000, flow_id: 1, crypto map: l2tpmap
         sa timing: remaining key lifetime (k/sec): (4607760/1557)
         IV size: 8 bytes
         replay detection support: N
      inbound ah sas:
      inbound pcp sas:
      outbound esp sas:
      spi: 0x43BE425B(1136542299)
         transform: esp-des ,
         in use settings ={Tunnel, }
         slot: 0, conn id: 2001, flow_id: 2, crypto map: l2tpmap
         sa timing: remaining key lifetime (k/sec): (4607751/1557)
         IV size: 8 bytes
         replay detection support: N
     outbound ah sas:
     outbound pcp sas:
T.AC#show vpdn — 顯示有關活動L2TP隧道的資訊。
```
#### LAC#**show vpdn**

L2TP Tunnel and Session Information Total tunnels 1 sessions 1

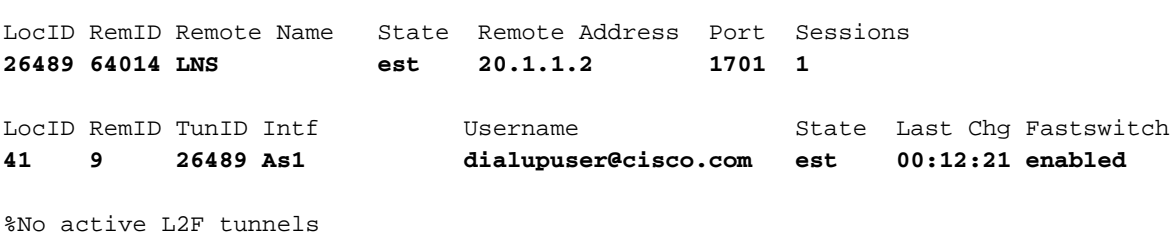

%No active PPTP tunnels

%No active PPPoE tunnels LAC#

### <span id="page-7-0"></span>疑難排解

本節提供的資訊可用於對組態進行疑難排解。

#### <span id="page-7-1"></span>疑難排解指令

[輸出直譯器工具](https://www.cisco.com/cgi-bin/Support/OutputInterpreter/home.pl)(僅供[註冊客](//tools.cisco.com/RPF/register/register.do)戶使用)支援某些show命令,此工具可讓您檢視[show](https://www.cisco.com/cgi-bin/Support/OutputInterpreter/home.pl)命令輸出的分析。

注意:發出debug指令之前,請先參[閱有關Debug指令的重要資訊。](//www.cisco.com/en/US/tech/tk801/tk379/technologies_tech_note09186a008017874c.shtml)

- debug crypto engine 顯示引擎事件。
- debug crypto ipsec 顯示IPSec事件。
- debug crypto isakmp 顯示有關IKE事件的消息。
- debug ppp authentication 顯示身份驗證協定消息,包括CHAP資料包交換和密碼身份驗證協 定(PAP)交換。
- debug vpdn event 顯示有關屬於正常隧道建立或關閉的事件的消息。
- $\bullet$  debug vpdn error 顯示阻止建立隧道的錯誤或導致關閉已建立隧道的錯誤。
- debug ppp negotiation 顯示在PPP啟動期間傳輸的PPP資料包,其中協商了PPP選項。

## <span id="page-7-2"></span>相關資訊

- [IPSec RFC 1825](http://www.ietf.org/rfc/rfc1825.txt?number=1825&referring_site=bodynav)
- [IPSec支援頁面](//www.cisco.com/en/US/tech/tk583/tk372/tsd_technology_support_protocol_home.html?referring_site=bodynav)
- [配置IPSec網路安全](//www.cisco.com/en/US/docs/ios/12_1/security/configuration/guide/scdipsec.html?referring_site=bodynav)
- · [配置Internet金鑰交換安全協定](//www.cisco.com/en/US/docs/ios/12_1/security/configuration/guide/scdike.html?referring_site=bodynav)
- [技術支援 Cisco Systems](//www.cisco.com/cisco/web/support/index.html?referring_site=bodynav)

#### 關於此翻譯

思科已使用電腦和人工技術翻譯本文件,讓全世界的使用者能夠以自己的語言理解支援內容。請注 意,即使是最佳機器翻譯,也不如專業譯者翻譯的內容準確。Cisco Systems, Inc. 對這些翻譯的準 確度概不負責,並建議一律查看原始英文文件(提供連結)。